## フリーソフト <Picasa>編の一部を下記に紹介します。 下図は<Picasa>写真加工(作成)の種類を示します。

本書は F.Sugasawa 氏が作成し たものを流用転載。 また、デジカメ写真加工資料用 に文面を一部変更しました。

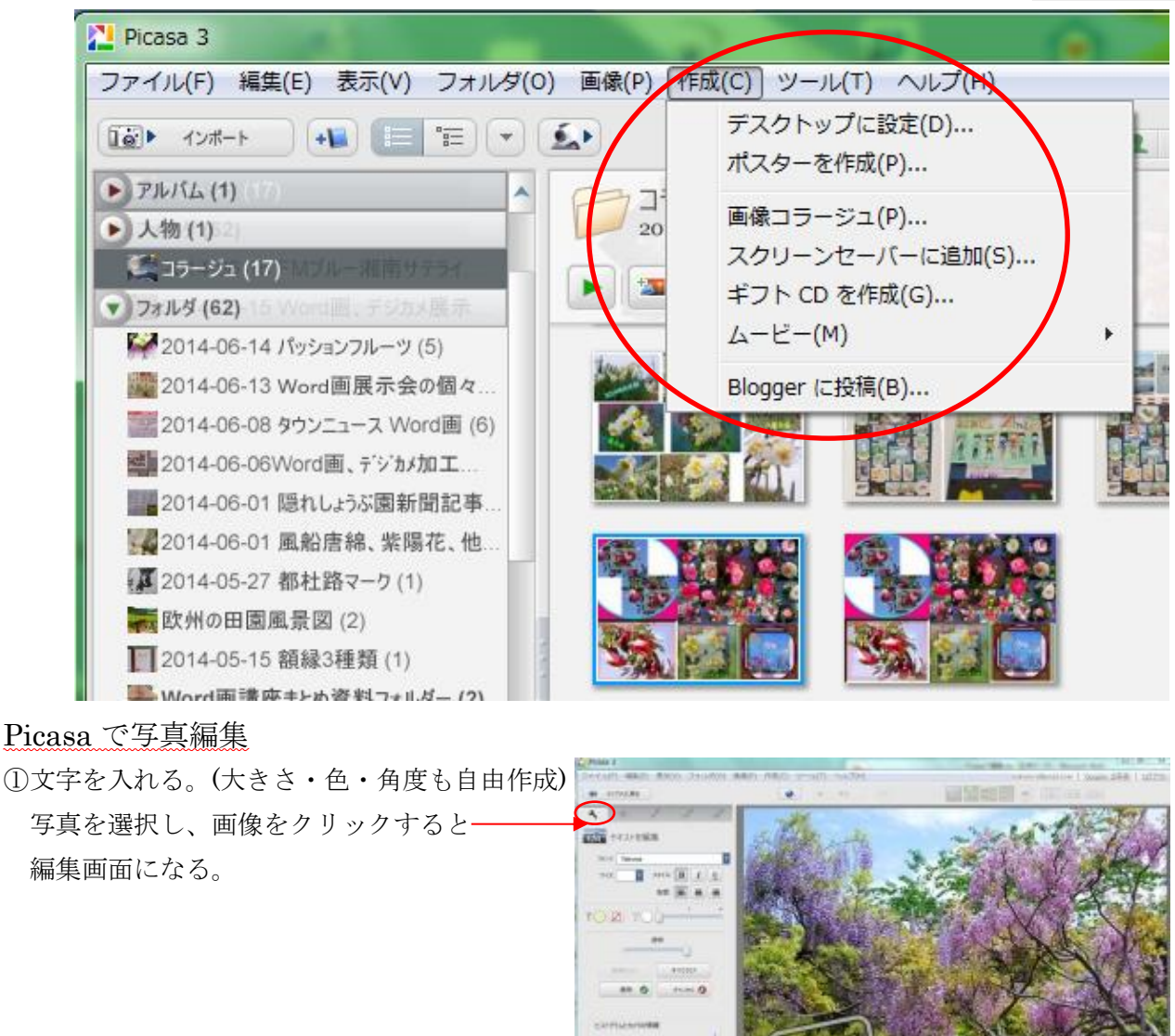

よく使用される修正をクリックする。

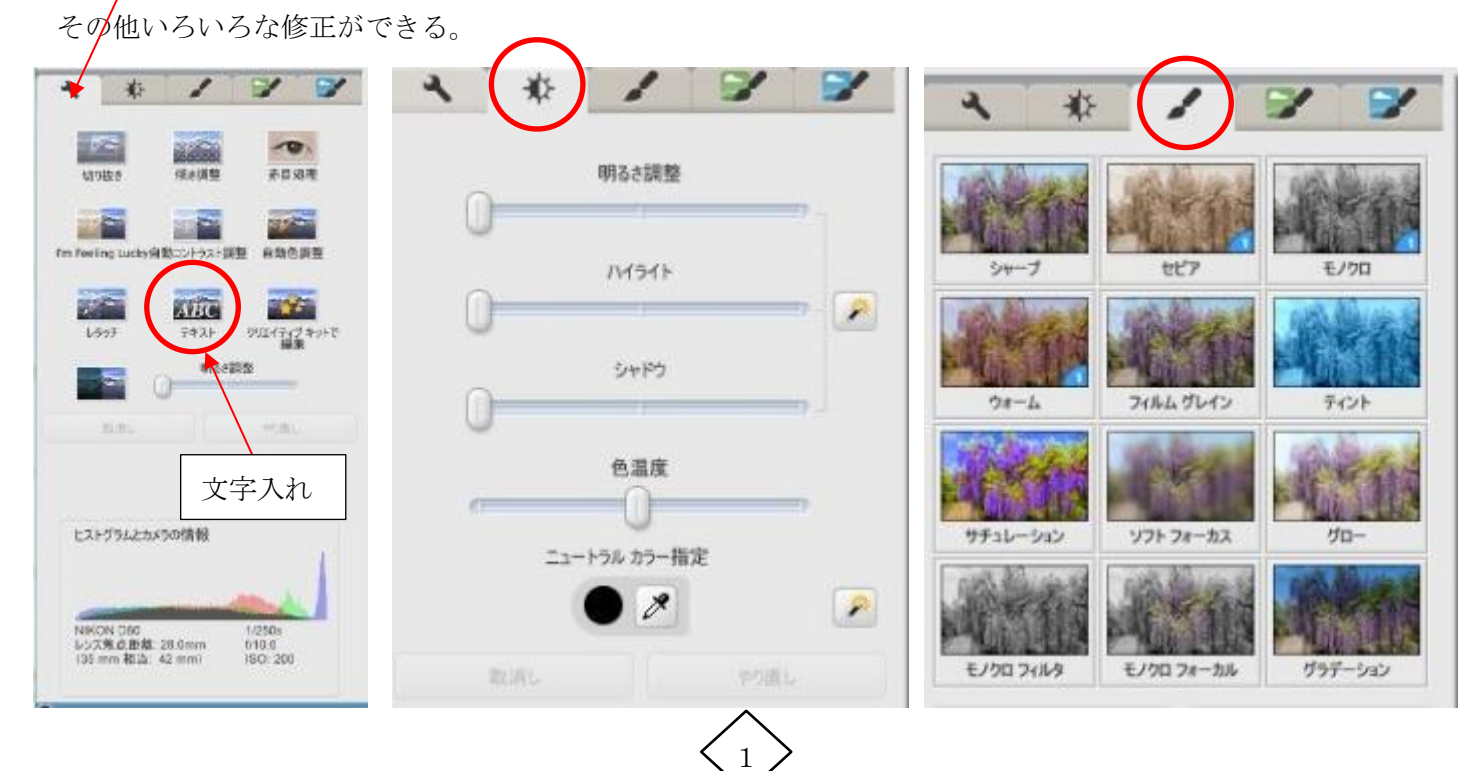

**Billion** 

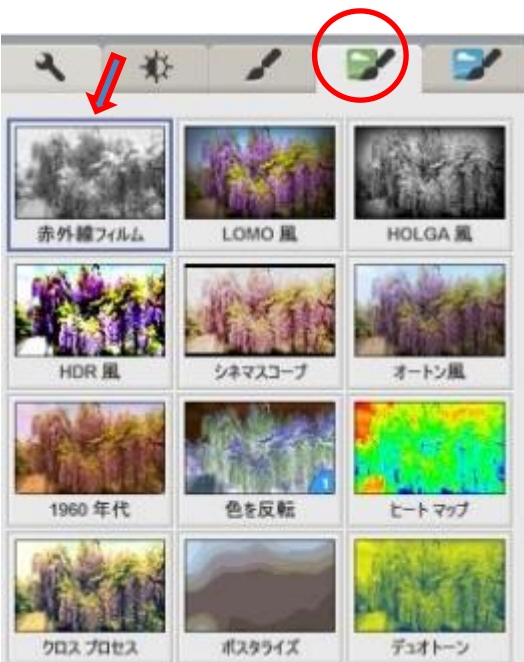

スクリーンセーバーが簡単に作成できる。 <br>
Picasa のアルバムに写真をアップできる。

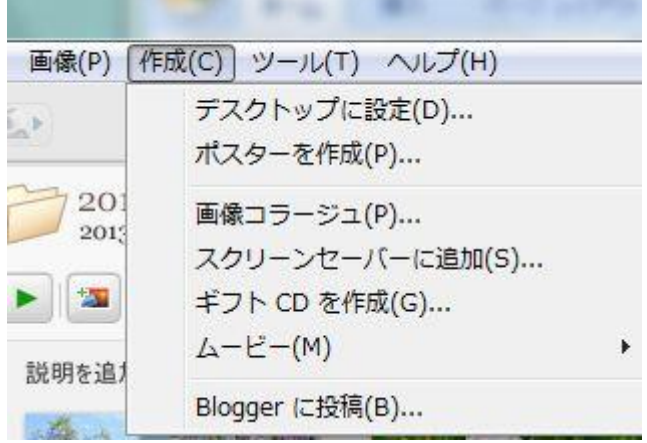

\*好きな写真を選択してコラージュにして保存 \*\*ムービーも作成。

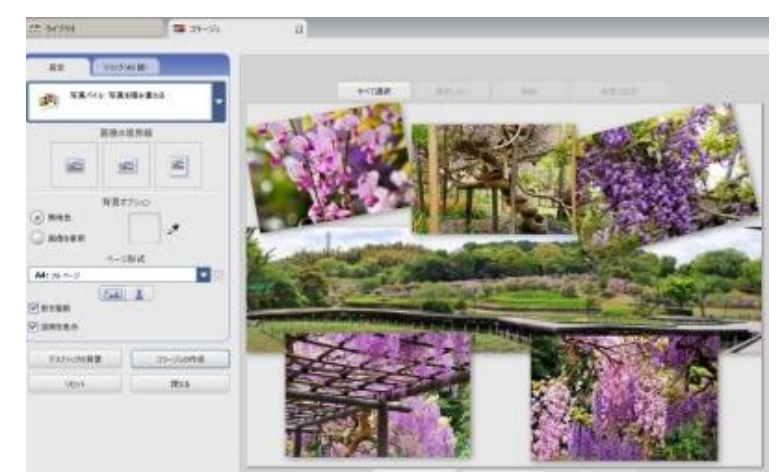

④上の Google+をクリックするとアルバムを見ることができる。 \*You Tube も簡単にアップできる。

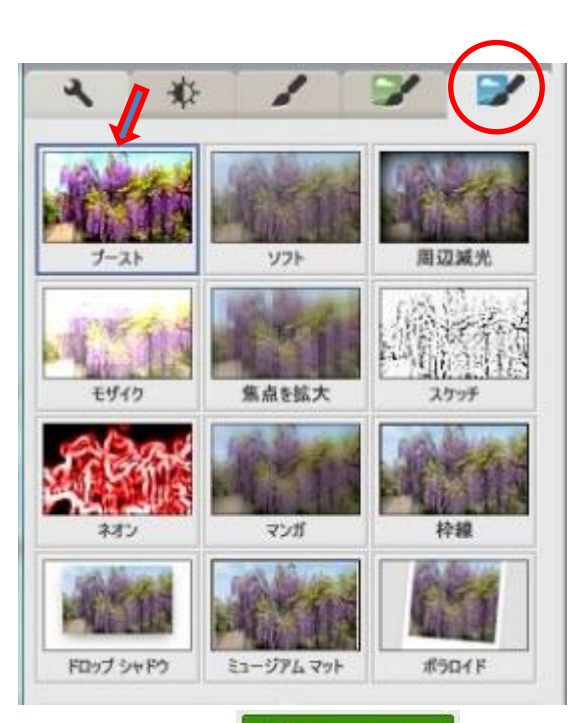

②作成では画像コラージュやムービー・ インディングの おおん <mark>つ coogle+で共有 </mark>をクリックすると

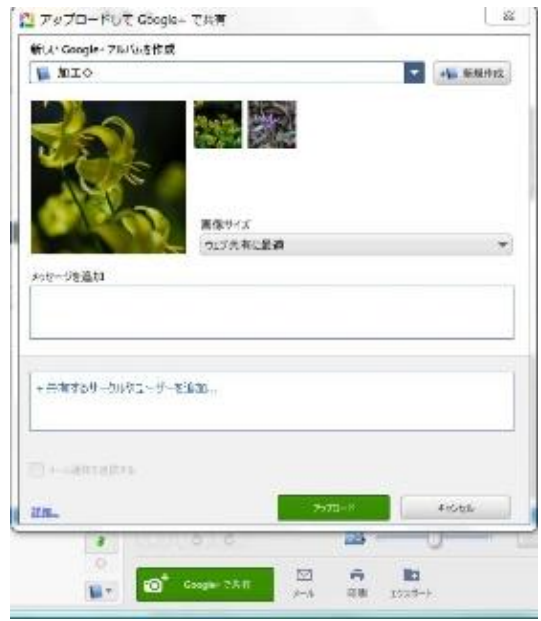

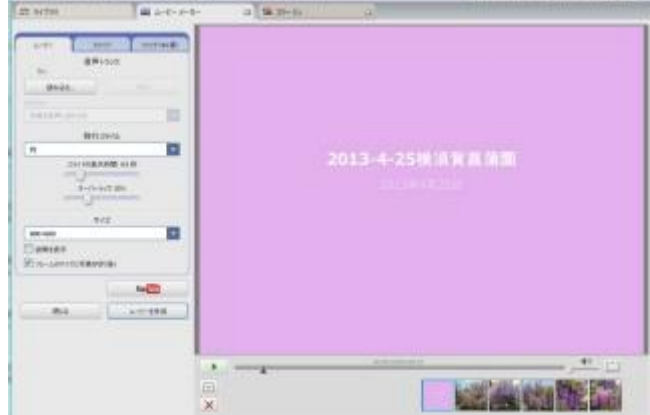

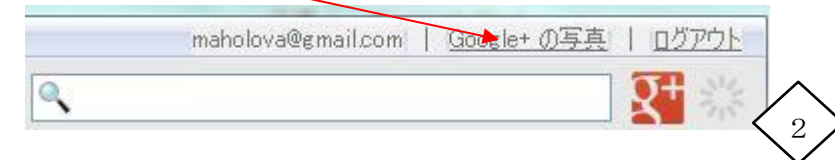

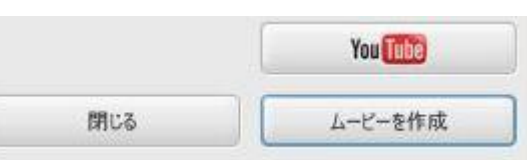

## Picasa3 写真加工

2-写真の色その他加工…作成した写真は再度名前をつけて別名で保存する。

\*表示/編集では切り抜き・傾き調整・赤目処理・自動色調整・レタッチ・テキスト・その他の編集が可能。 ①変更したいファイルを選択し、画像~表示/編集をクリックする。 ②採光を選択し、色を変えて作成する。

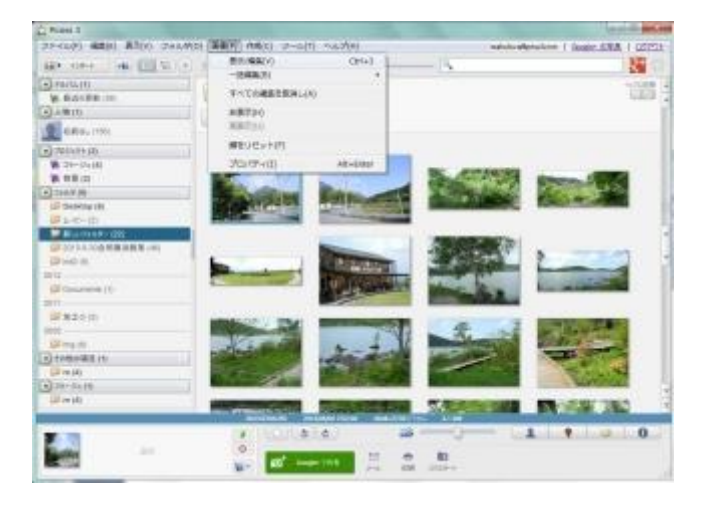

3写真の周りにブルーの採光を入れた。 そんなのは インスコン インタンパイプリーの採光にした。

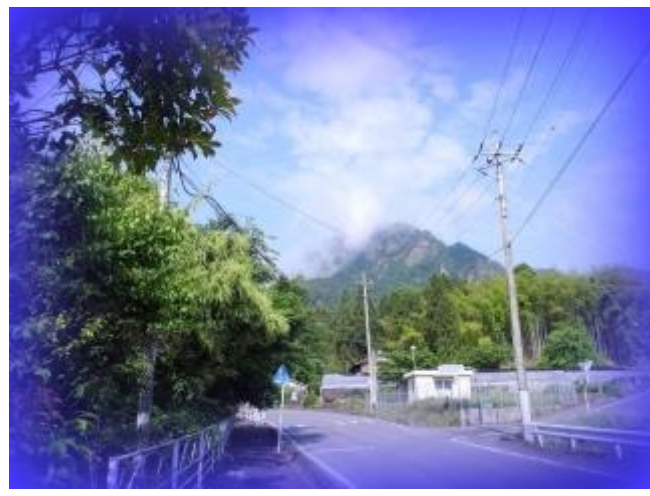

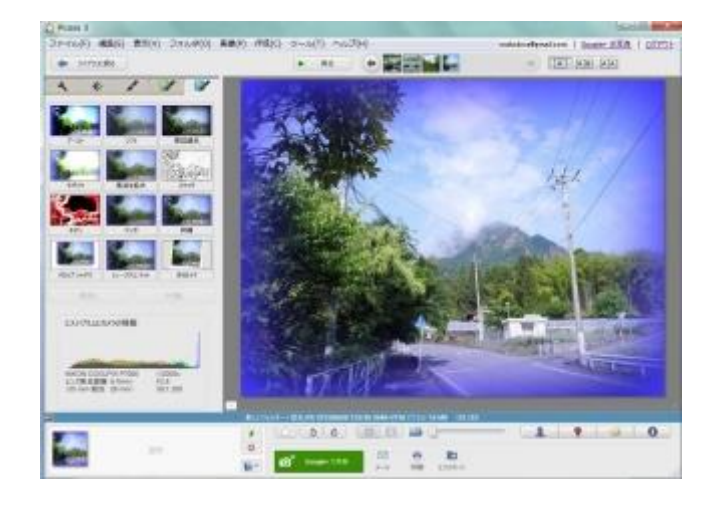

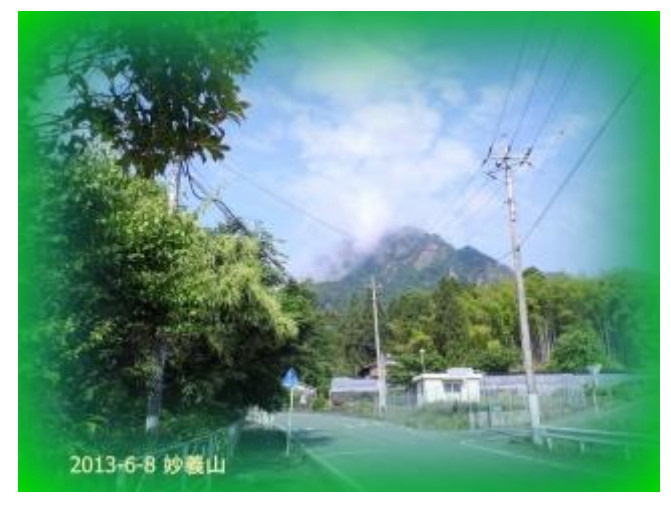

⑤モノクロフーカル ⑥部分的に色がついた。

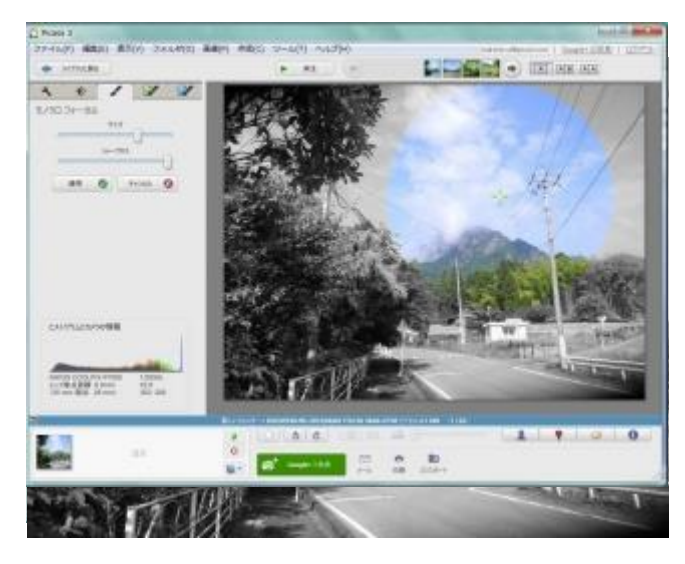

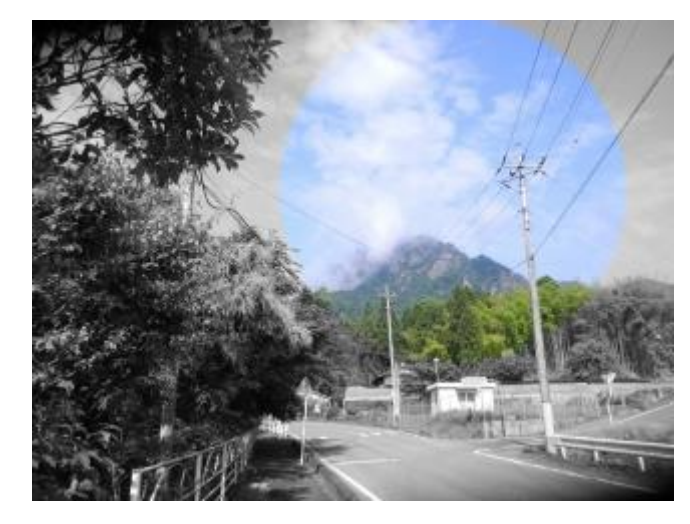

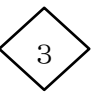

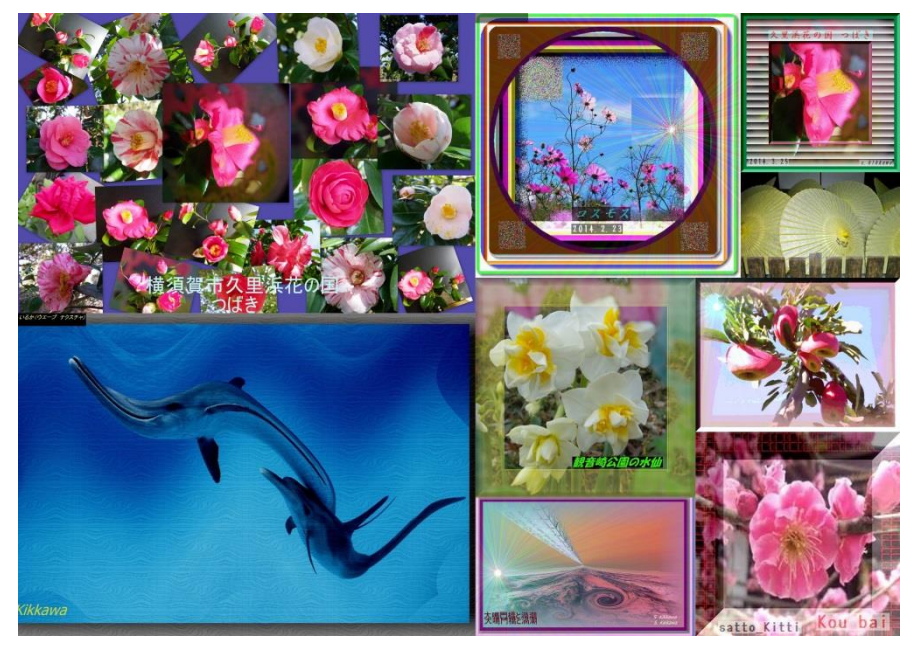

Picasa3 写真加工:コラージュ(9 枚の写真) Picasa3 写真加工:周辺に部分的に色をつけた。

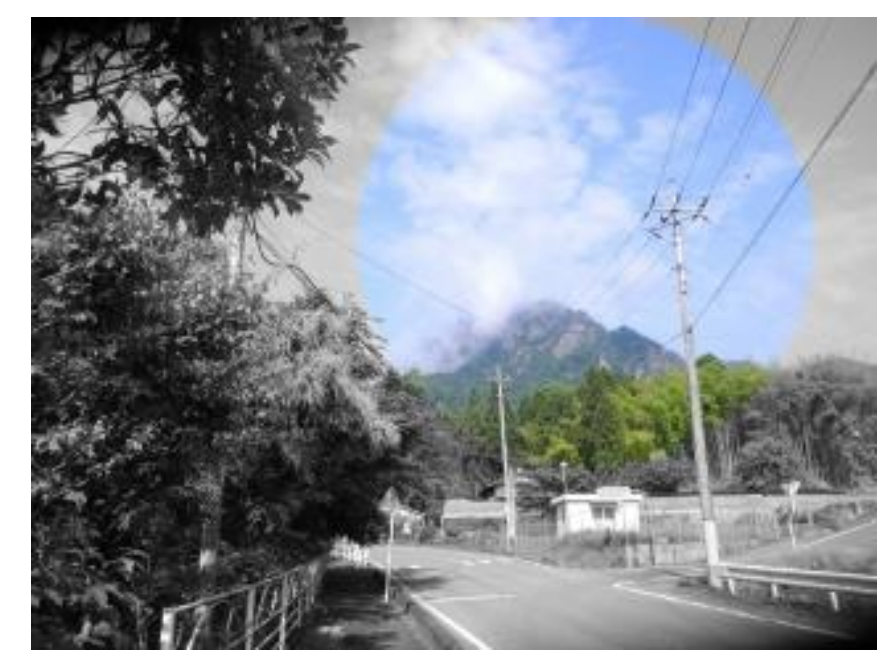

- Picasa で写真編集:楽しく役に立つ画像処理 ① 写真の周りを減光
	- ② 文字を入れ・・場所も角度も自由に入る

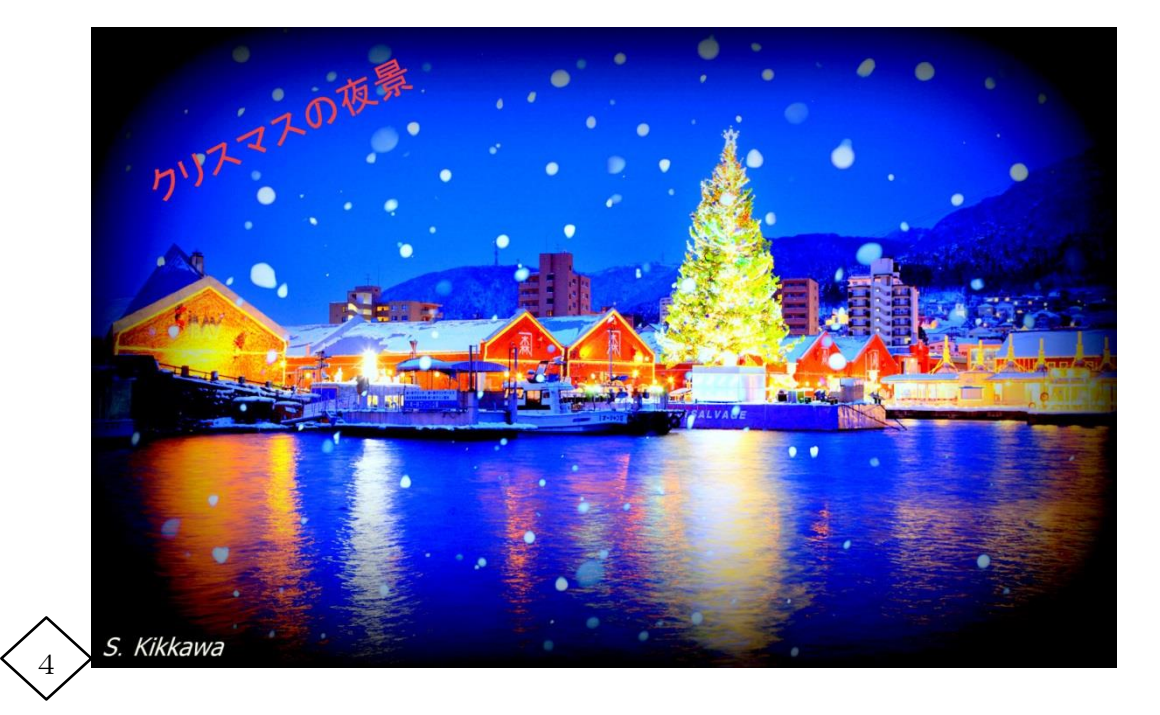